## **PASOS PARA DESCARGAR TU CERTIFICADO ORC**

Entrar a la web de ORC: <http://www.orc.org/>

**Si está registrado, ponga su correo y password y pulse Login**.

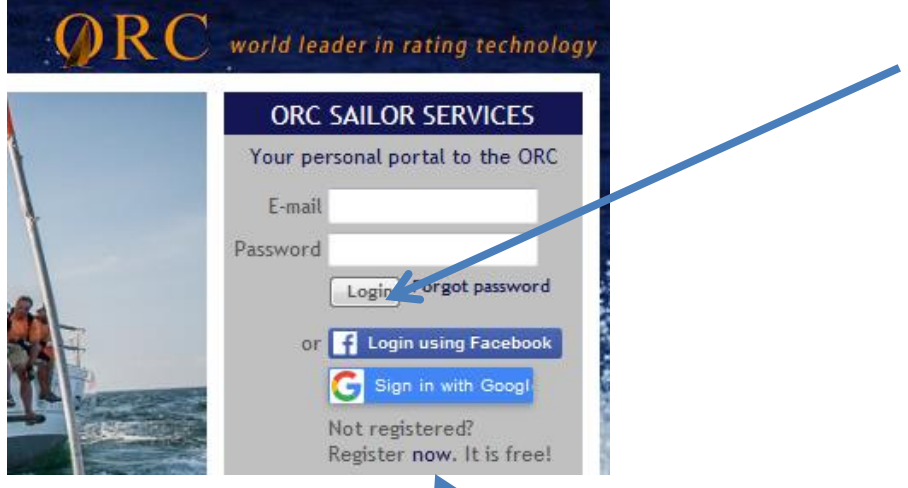

**Si no está registrado, pinche en now y rellene el formulario**

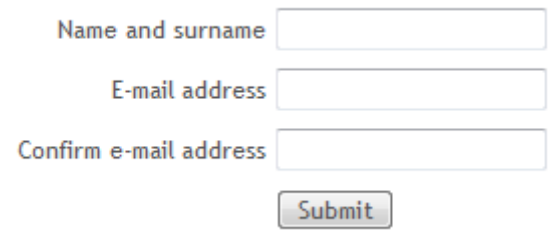

**Le enviarán un password a su correo con el que poder acceder.**

**Una vez ha accedido pinche en la palabra Search**

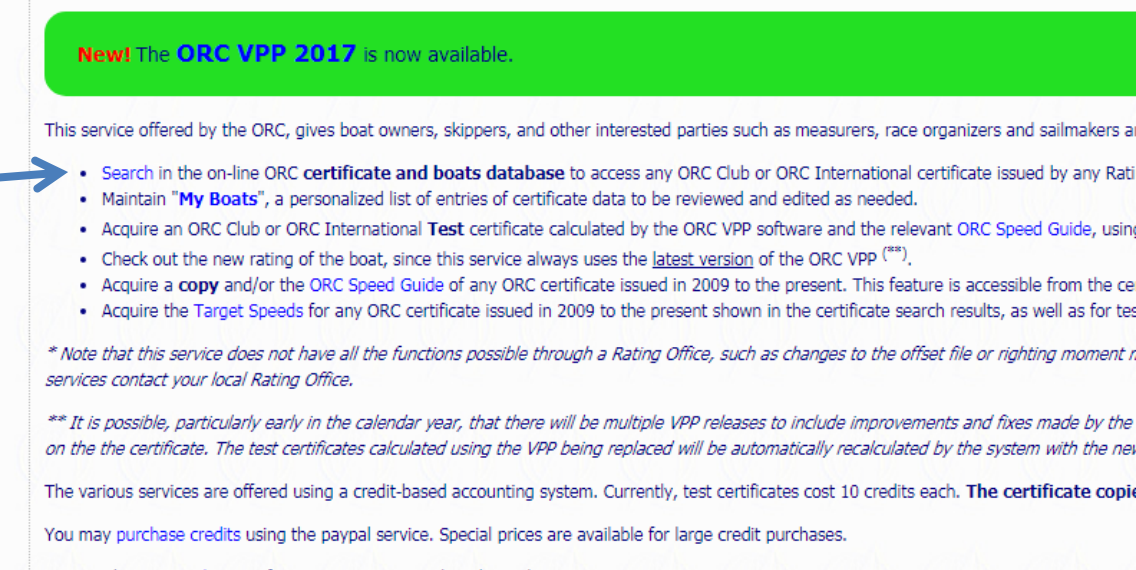

**Complete los campos seleccionando el país, año y nombre de barco o número de vela, pulsando Search después**

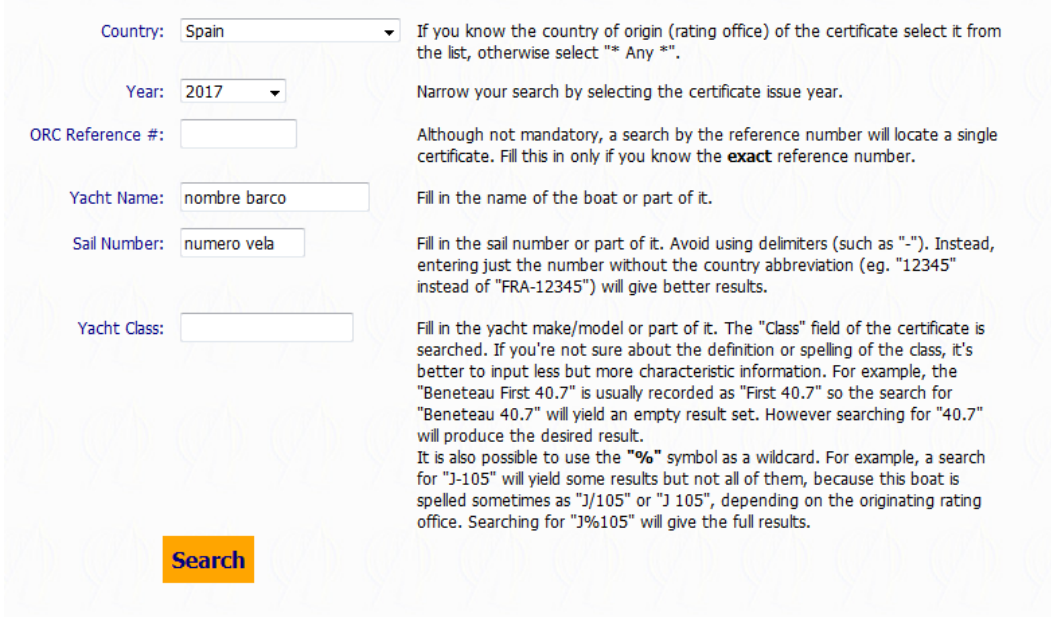

**Aparece el resultado de nuestra búsqueda y sólo queda dar a "Get a copy"**